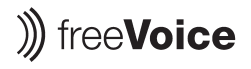

freeVoice AG Industriestrasse 4a CH-8604 Volketswil Switzerland

UID: CHE-166.396.031 (Switzerland)

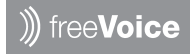

**Space Corded Headset FSP440**

# Bedienungsanleitung Manuel d'Utilisation User Manual

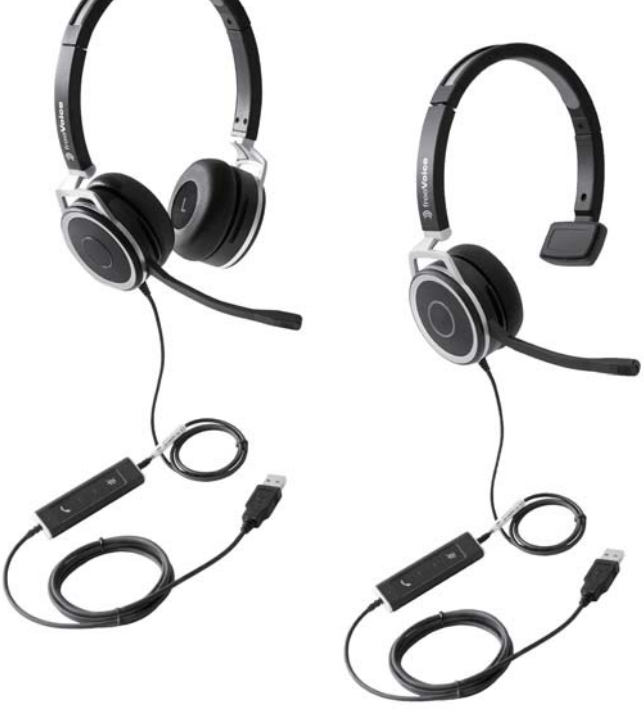

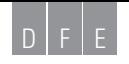

# Inhalt/sommaire/content **Deutsch** 3 **Français** 7 **English** 11

# **Bedienungsanleitung**

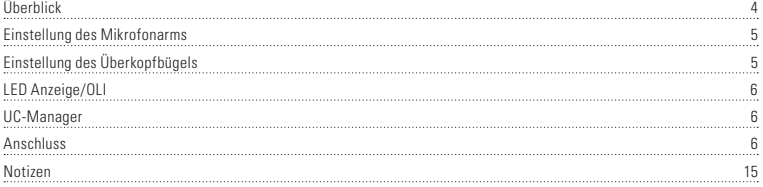

# Bedienungsanleitung

# **Überblick:**

Vielen Dank für den Kauf des freeVoice Space corded Headsets. Bitte überprüfen Sie den Inhalt der Verpackung und kontrollieren Sie, ob alle Teile darin enthalten sind. Lesen Sie die Bedienungsanleitung vor dem ersten Gebrauch des Headsets sorgfältig durch.

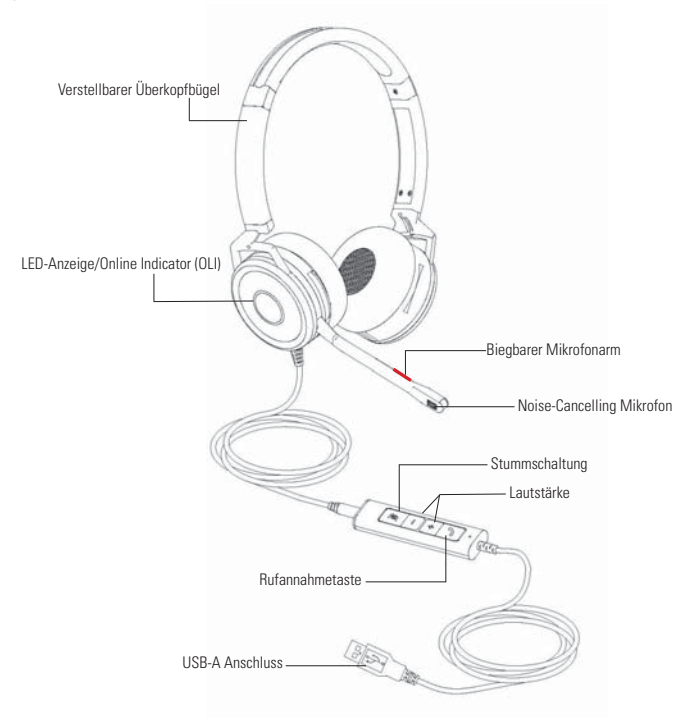

### **Anschluss und Bedienung Ihres Headsets:**

### **Einstellung des Mikrofonarms**

Der Mikrofonarm kann nach Bedarf eingestellt werden. Für eine optimale Sprachqualität sollte das Mikrofon ungefähr 2 cm Abstand zu Ihrem Mund haben. Dazu kann man den Mikrofonarm an der dafür vorgesehenen Stelle biegen.

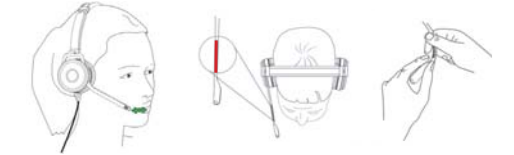

Das Space Mono Corded Headset kann auf der linken oder rechten Seite getragen werden. Um die Kopfhörerposition von rechts auf links umzustellen, halten Sie den Ohrbügel mit Ihrer Hand fest und drehen Sie den Mikrofonarm um 180°. Den Mikrofonarm kann man maximal um 270° drehen.

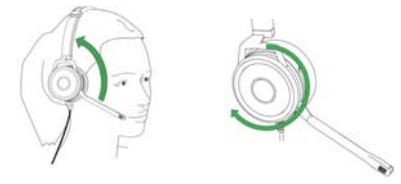

### **Einstellung des Überkopfbügels**

Setzen Sie den Headset-Hörer auf Ihr(e) Ohr(en). Falls Sie ein Headset mit nur einem Hörer verwenden, sollten Sie den T-Bügel oberhalb Ihres Ohrs anordnen. Stellen Sie sich den Überkopfbügel so ein, dass er bequem sitzt: Idealerweise sollten Sie keinen Druck auf den Ohren spüren.

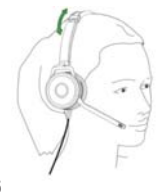

# **LED Anzeige/OLI:**

Headset rot Besetzt Headset grün Frei

# **UC-Manager:**

Die Software freeVoice UC Manager ermöglicht die Steuerfunktionen von Softphones zu nutzen und updates zu tätigen. www.freeVoice.biz/Support/UC-Manager

# **Anschluss:**

Schliessen Sie Ihr freeVoice Space Headset an einen USB-Port an Ihrem PC an. Achten Sie darauf dass das Headset in den Soundeinstellungen der Systemsteuerung als Standard Audiogerät ausgewählt ist. Lesen Sie in der Bedienungsanleitung Ihrer Softphone-Applikation ob weitere Einstellungen notwendig sind.

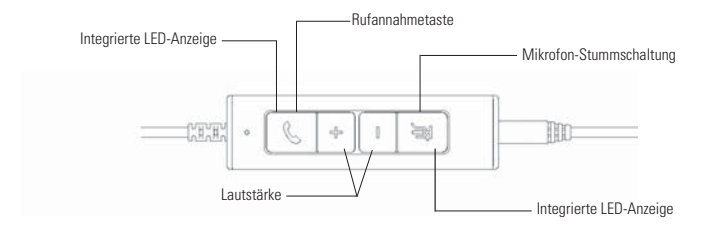

D

# Sommaire

# **Manuel d'Utilisation**

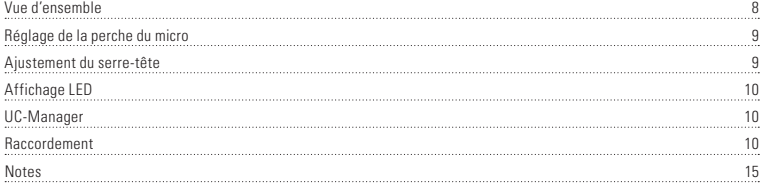

# Manuel d'Utilisation

# **Vue d'ensemble:**

Merci d'avoir acheté le casque freeVoice Space. Veuillez vérifier le contenu de l'emballage pour vous assurer d'avoir reçu tous les éléments. Assurez -vous de lire le manuel d´utilisation dans son intégralité avant d'utiliser le casque.

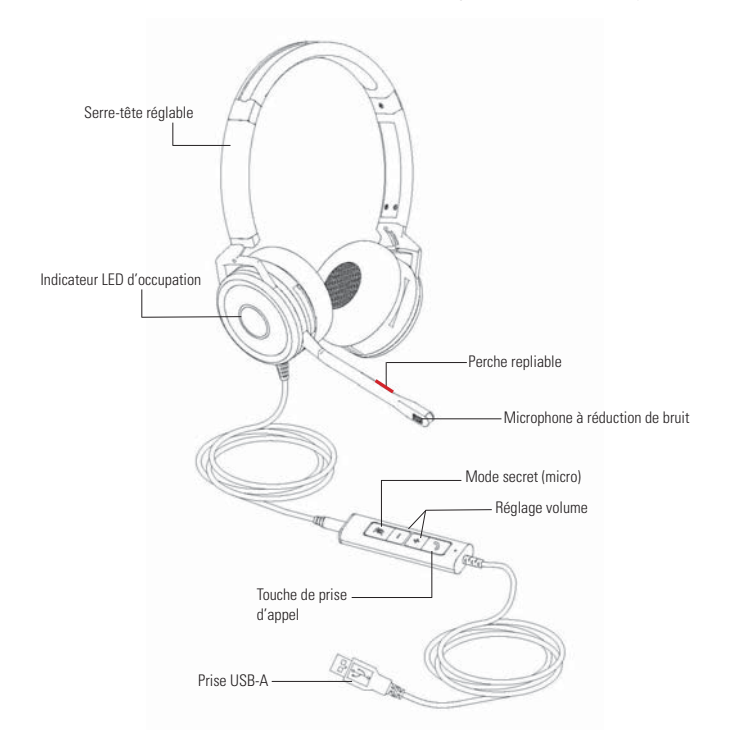

### **Raccordement et utilisation de votre micro-casque:**

### **Réglage de la perche du micro**

La perche du micro peut être ajustée en fonction des besoins. Pour obtenir une performance optimale, placez le micro à environ 2 cm de votre bouche. Pour ce faire, exercez une légère torsion sur la perche du micro.

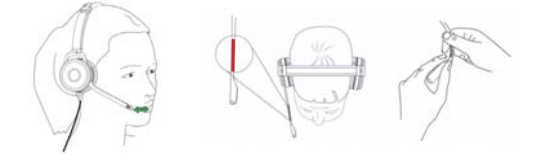

Le micro-casque filaire Space mono peut être porté des deux côtés. Pour ce faire, maintenez l'écouteur fermement et faites pivoterla perche de 180°. L'angle maximal de rotation est de 270°.

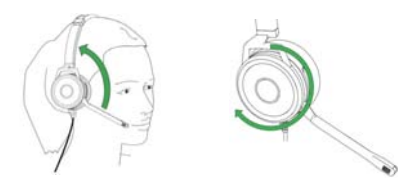

### **Adjusting the Headband**

Placez le récepteur du micro-casque sur votre ou vos oreille(s); si vous utilisez un micro-casque monaural, placez la barre en T au-dessus de l'autre oreille. Ajustez le serre-tête jusqu'à ce qu'il soit placé confortablement. Idéalement vous ne devriez sentir aucune pression sur les oreilles.

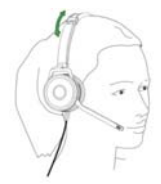

Micro-casque rouge Occupé Micro-casque vert **Gratuit** 

# **UC-Manager:**

L'application freeVoice UC Manager permet la connexion à des softphones ainsi que les mises à jour. www.freeVoice.biz/Support/UC-Manager

# **Raccordement:**

Branchez votre casque freeVoice Space sur un port USB libre de votre PC. Veillez à ce que le micro-casque soit coché comme appareil audio par défaut par le système d'exploitation de votre PC. Si nécessaire, vérifiez dans le mode d'emploi de votre application softphone nsi d'autres réglages sont nécessaires.

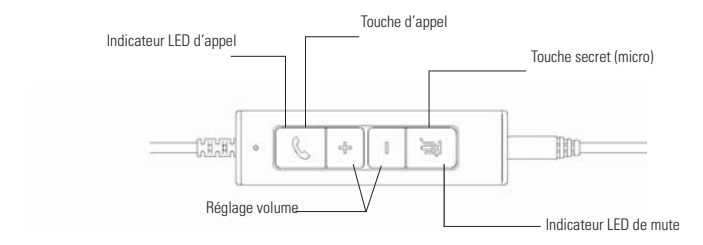

# Content

# **User Manual**

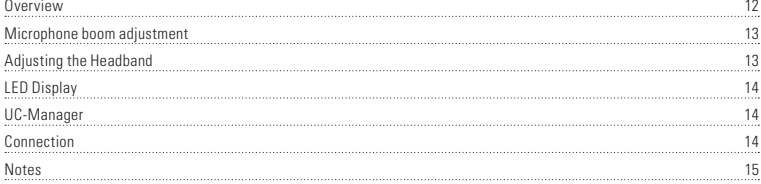

# User Manual

# **Overview:**

Thank you for purchasing this freeVoice Space Headset. Please double check the contents of the packaging to verify that you have received all items. Be sure the completely read the user guide before using the headset. This headset can be connected/ paired with any device that is Bluetooth wireless technology enabled.

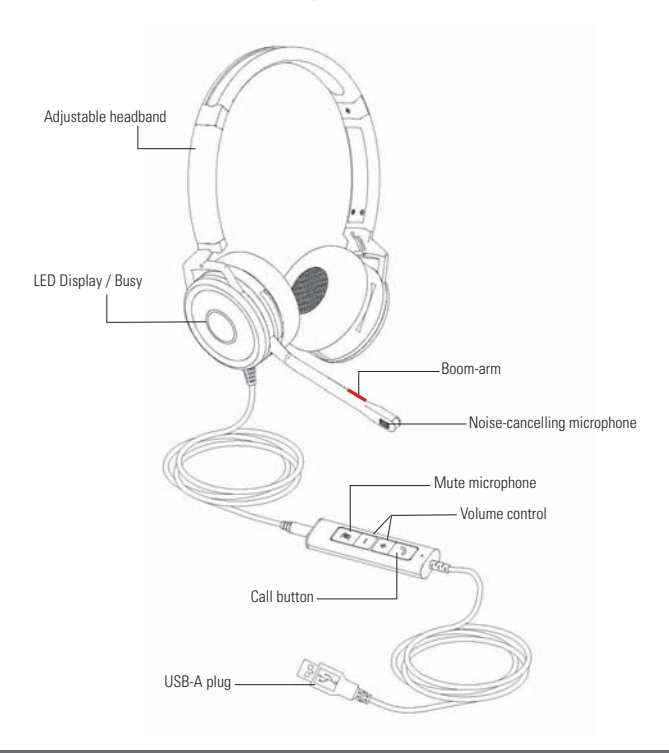

### **Connecting and using your headset:**

### **Microphone boom adjustment**

The boom arm can be adjusted as required. For optimum performance, the microphone should be positioned around 2 cm from your mouth. The boom arm can be slightly bent to allow you to find the right position.

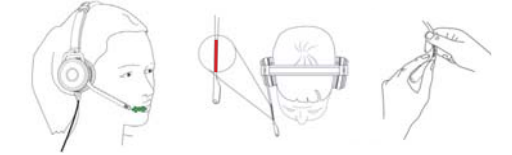

The Space Mono Corded Headset can be worn on the left or right side. To change the headphone position from right to left, hold the earpiece with your hand and rotate the microphone arm 180°. You can rotate the microphone arm by a maximum of 270°.

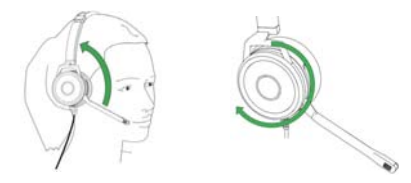

### **Adjusting the Headband**

Place the headset receiver to your ear(s), if using a single ear headset you should set the T-bar above your other ear. Adjust the headband until comfortable, ensuring there is virtually no pressure felt on the ears.

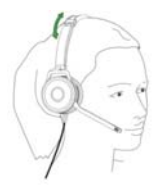

# **LED Display:**

Headset red Busy Headset green Free

# **UC-Manager:**

The freeVoice UC Manager application enables the connection to softphones as well as updates. www.freeVoice.biz/Support/UC-Manager

# **Connection:**

Connect your freeVoice Space headset to a free USB port on your PC. Ensure the headset has been selected as the standard audio device in the system control audio settings. If necessary, check your softphone user manual for additional adjustments.

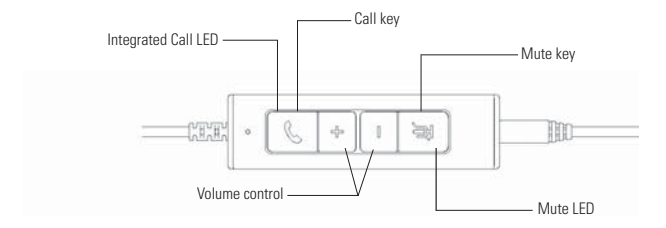

#### **FCC Warning**

This device complies with Part 15 of the FCC Rules. Operation is subject to the following two conditions:

 $(1)$  This device may not cause harmful interference, and  $(2)$  this device must accept any interference received, including interference that may cause undesired operation.

NOTE 1: This equipment has been tested and found to comply with the limits for a Class B digital device, pursuant to part 15 of the FCC Rules. These limits are designed to provide reasonable protection against harmful interference in a residential installation. This equipment generates uses and can radiate radio frequency energy and, if not installed and used in accordance with the instructions, may cause harmful interference to radio communications. However, there is no guarantee that interference will not occur in a particular installation. If this equipment does cause harmful interference to radio or television reception, which can be determined by turning the equipment off and on, the user is encouraged to try to correct the interference by one or more of the following measures:

- Reorient or relocate the receiving antenna.
- Increase the separation between the equipment and receiver.
- -Connect the equipment into an outlet on a circuit different from that to which the receiver is connected.
- -Consult the dealer or an experienced radio/TV technician for help.

NOTE 2: Any changes or modifications to this unit not expressly approved by the party responsible for compliance could void the user's authority to operate the equipment.

# Garantie / Garantie / Warranty

D

Folge- und Begleitschäden, einschliesslich, jedoch nicht beschränkt auf Sachschäden, sowie Schäden, die aus der Verletzung von expliziten oder impliziten Garantien resultieren, unterliegen nicht der Verantwortlichkeit der freeVoice AG und sind innerhalb des gesetzlich zulässigen Rahmens ausgeschlossen.

F

Les dommages indirects ou fortuits, y compris, sans limite aucune, les pertes de propriété et les dommages résultant du non-respect de toute garantie explicite ou implicite ne tombent pas sous la responsabilité de freeVoice AG et sont exclus dans la mesure où ceci est autorisé par la loi.

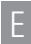

Consequential and incidental damages, including, without limitation, loss of property, and those arising from breach of any express or implied warranty, are not the responsibility of freeVoice AG and, to the extent permitted by law, are excluded.

www.freevoice.biz E-Mail: info@freevoice.biz Benötigen Sie Hilfe? Besoin d'aide? Need help?

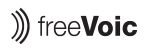

freeVoice AG Industriestrasse 4a CH-8604 Volketswil Switzerland UID: CHE-166.396.031 (Switzerland)

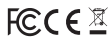